# 부산광역시교육청 NEIS 계약제교원 인력풀 사용자 매뉴얼(지원자용)

- 채용 포털: 온라인 교직원 채용 ([https://edurecruit.go.kr\)](https://edurecruit.go.kr)
- 1. 온라인 교직원 채용 사이트 접속
- 2. 채용 분야: 계약제교원 인력풀 선택
- 3. 부산광역시교육청 선택
- 4. 인력풀 지원 → 인력풀 신청 → 본인 인증

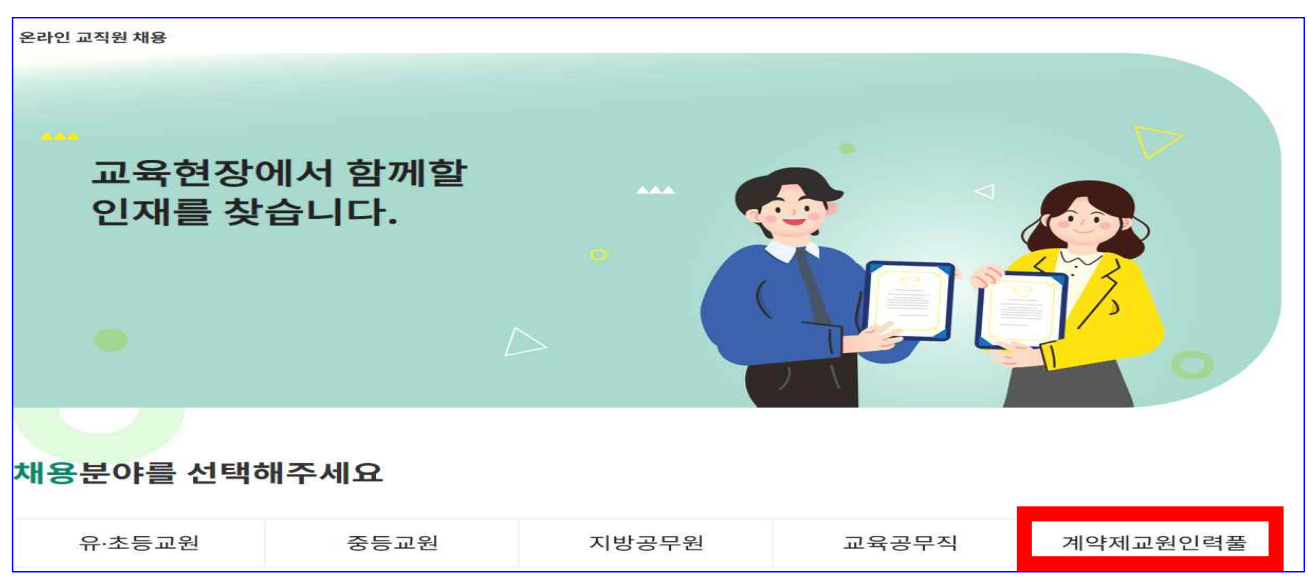

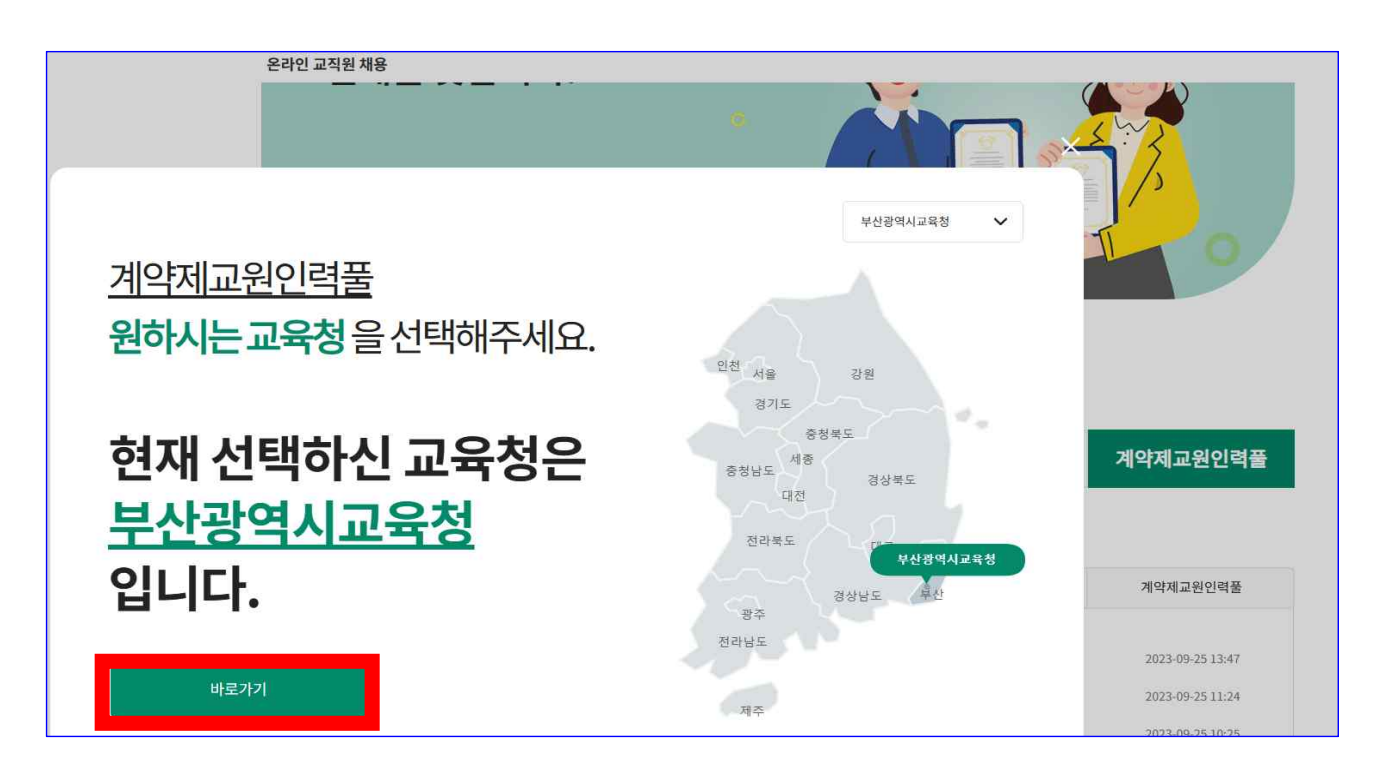

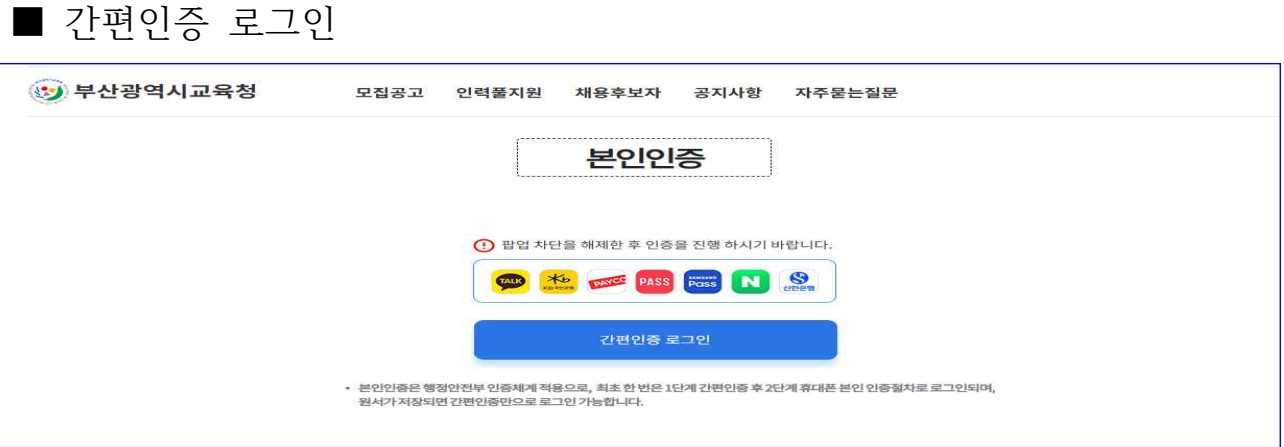

- 인력풀지원 인력풀신청
- 학교 구분별 원하는 개요에 인력풀 신청
- 등록 제한: 등록일 기준 만 62세 이상자, 임용 결격사유 해당자
- 교원자격증 미등록 시 NEIS 기간제교원 인력풀 등재 불가

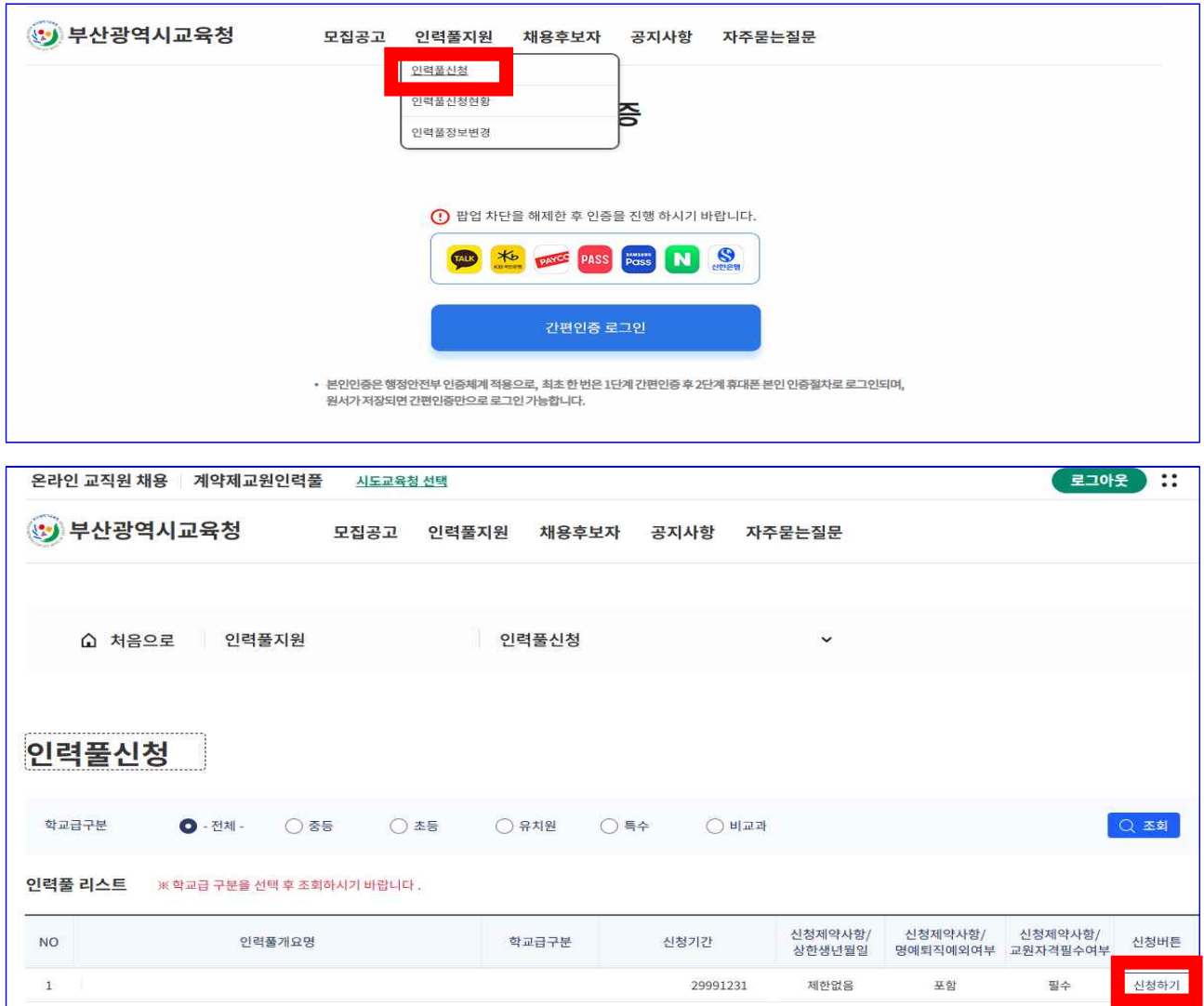

■ 지원서 작성

○ 등재한 모든 정보의 검증 책임은 등재자 본인에게 있음

## 1. 지원서 작성 – 기본정보

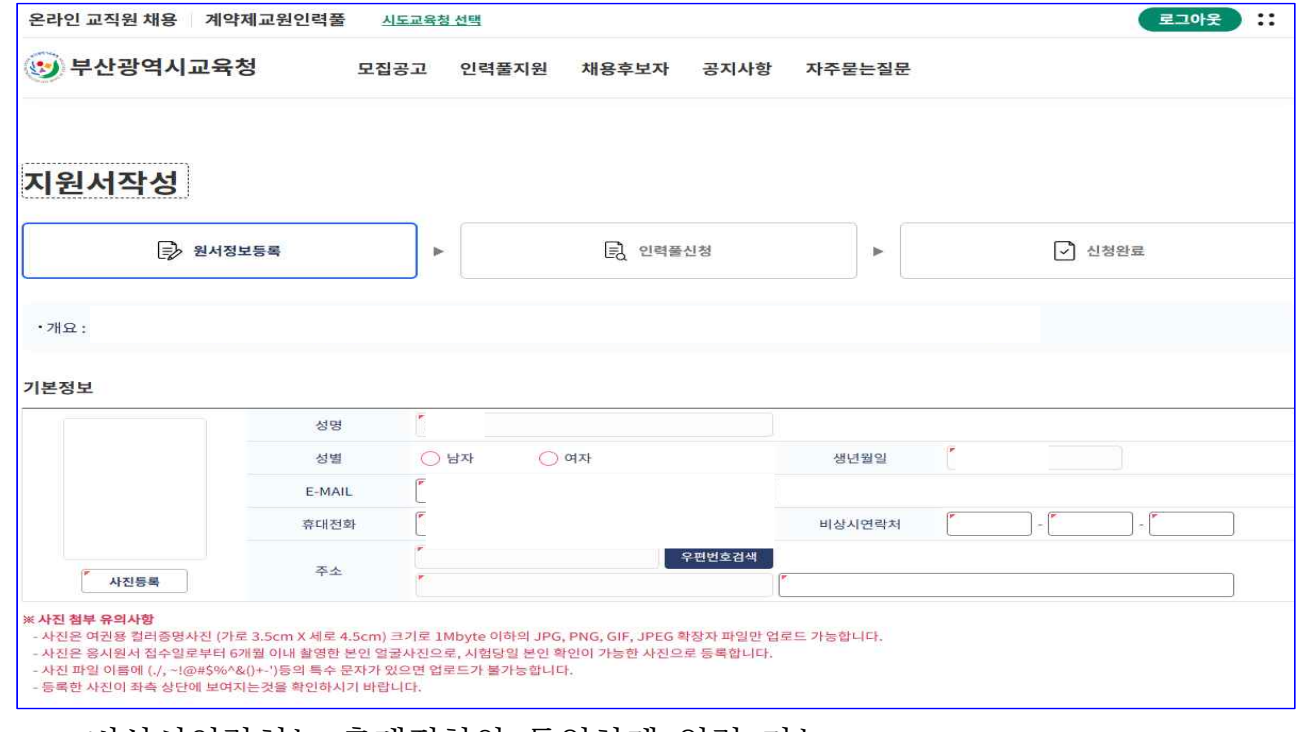

- \* 비상시연락처는 휴대전화와 동일하게 입력 가능
- 2. 지원서 작성 학력정보

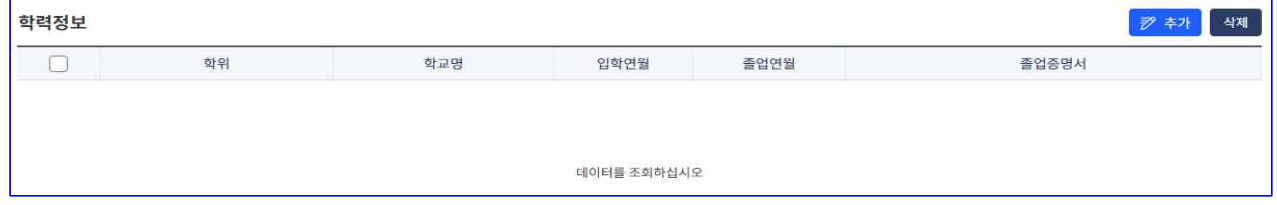

\* 전문대학 이상의 학위를 입력하며, 학력정보 입력 시 졸업증명서를 스캔하여 업로드

### 3. 지원서 작성 – 경력정보

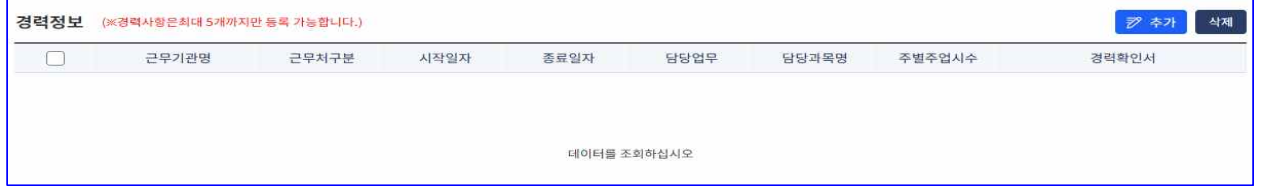

- \* 경력이 없는 경우는 입력하지 않고, 경력이 있는 경우 대표경력 5개까지만 입력이 가능
- \* 모든 증빙서류는 스캔하여 각각의 경력정보에 첨부

### 4. 지원서 작성 – 자격면허 검증

※ **교원자격증 미등록 시** NEIS 기간제교원 인력풀 **등재 불가**

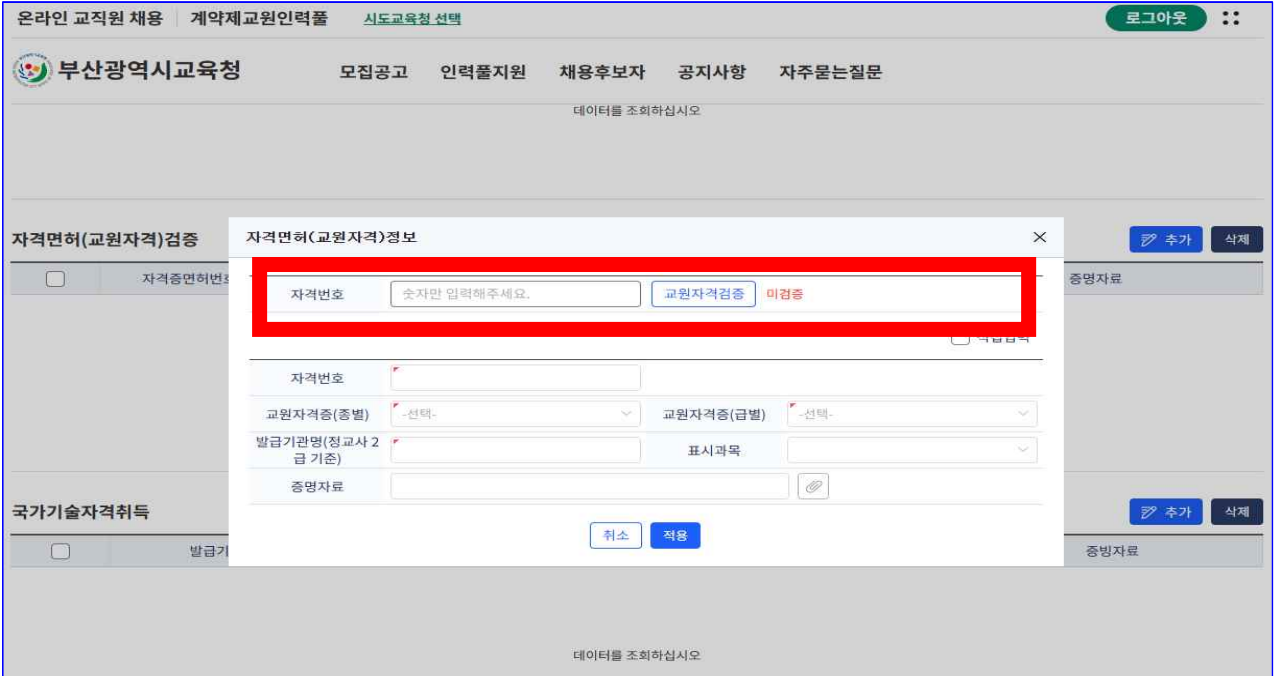

- \* 정교사 1·2급 정교사 자격증 등록하며, 다수 과목 교원자격증 보유 시 모두 등록 \* 자격번호(숫자만) 입력 후 [교원자격검증]하여 검증 확인 후 등재 (직접 입력 시는 증명자료 반드시 첨부)
- 인력풀 시청
- 1. 인력풀 신청 신청서 선택

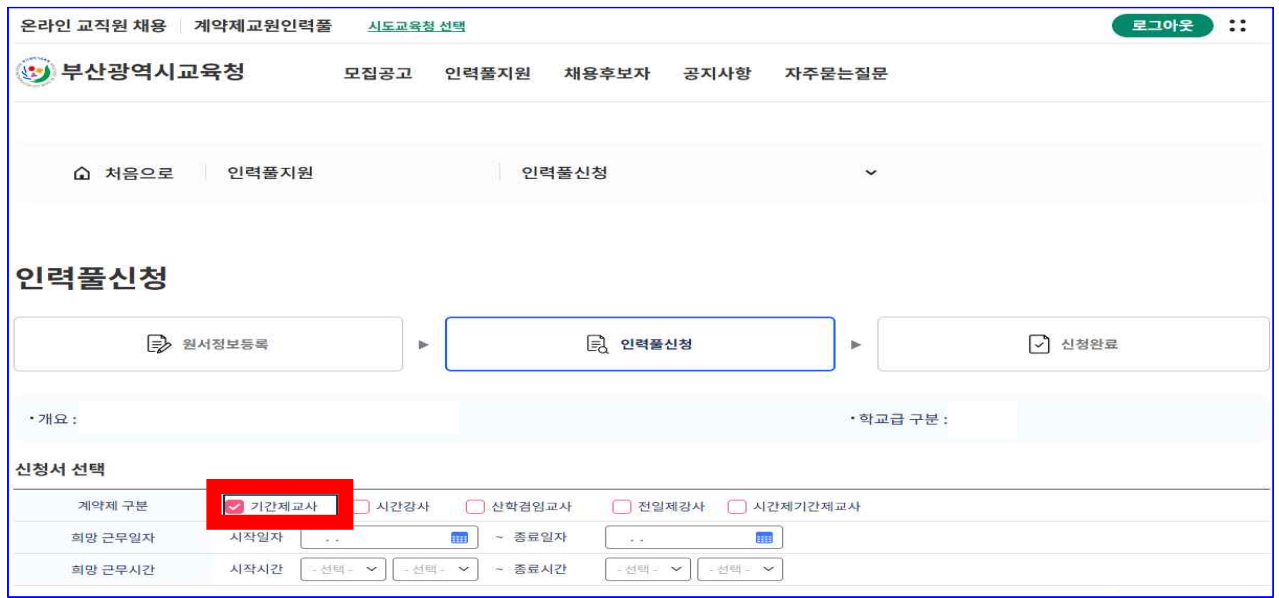

 \* 계약제 구분은 '기간제교사'를 선택하며, 희망 근무일자 및 희망 근무시간은 입력하지 않아도 무방

\* 추가 경력, 추가 자격면허 등 인력풀 정보 변경이 필요할 때 이용

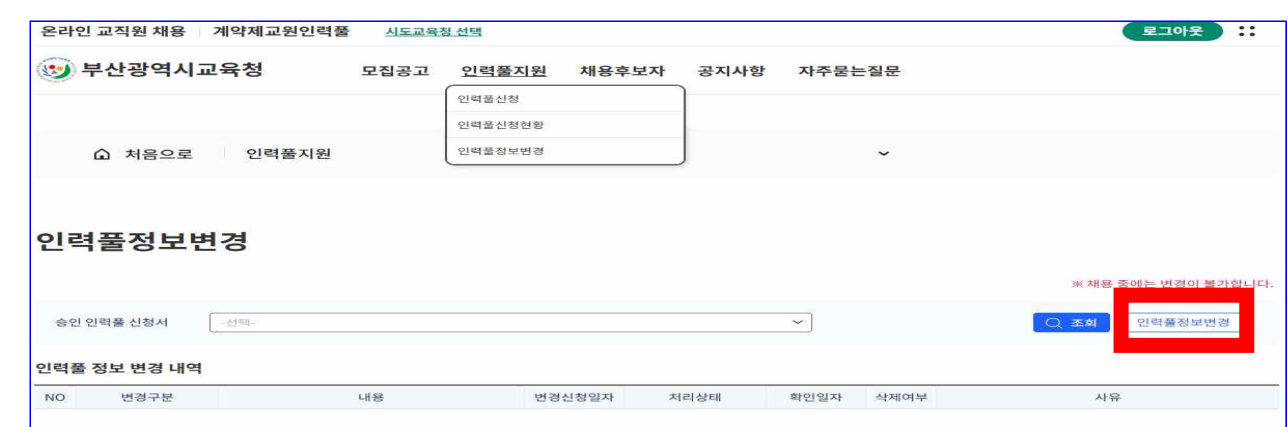

- 인력풀 정보 변경
- 내용 수정 후 재신청 가능 \* 승인취소: 본인이 인력풀 등재취소를 원하는 경우 [승인취소]버튼을 클릭하여 취소
- \* 승인: 지원청에서 승인한 상태로 학교에서 인력풀 지원자 검색 가능 \* 반려: 지원청 담당자가 승인을 반려한 경우, [재신청]버튼을 클릭하여 지원서
- \* 신청: 지원청에서 승인하기 전 상태

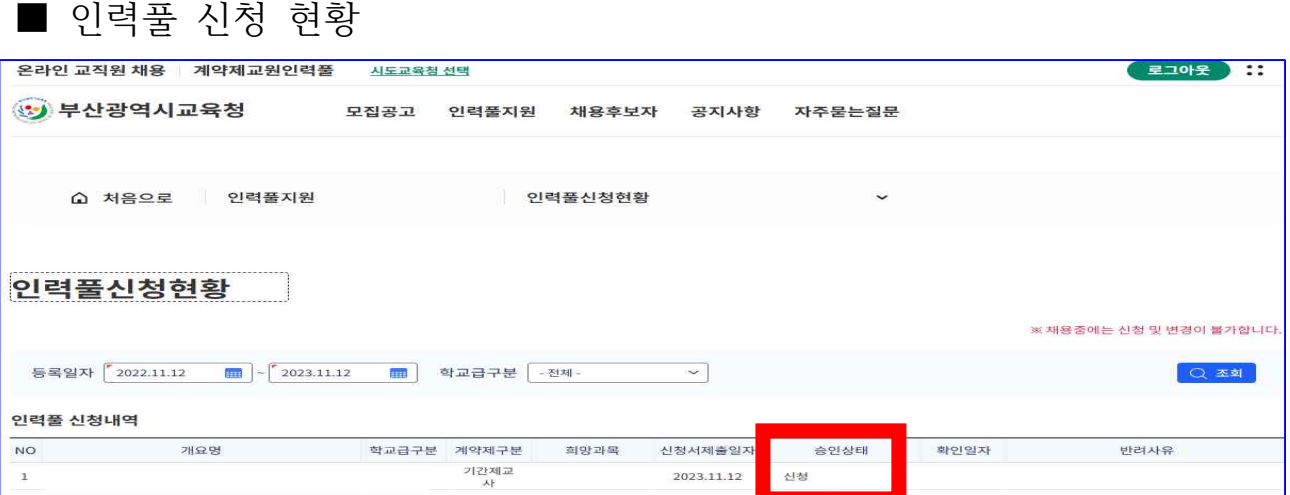

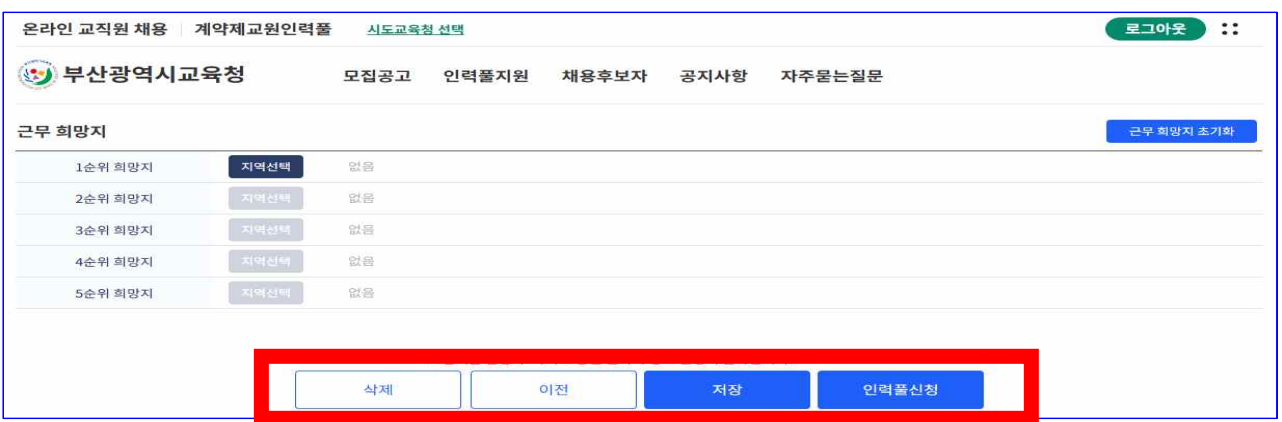

2. 인력풀신청 – 근무희망지